# [w3schools.com](https://www.w3schools.com/)

 $\equiv$   $\land$  [HTML](https://www.w3schools.com/html/default.asp) [CSS](https://www.w3schools.com/css/default.asp) [MORE](javascript:void(0);)  $\sim$ 

# HTML Images

< [Previous](https://www.w3schools.com/html/html_links.asp) [Next](https://www.w3schools.com/html/html_tables.asp) >

Images can improve the design and the apperance of a web page.

#### Example

<img src="pulpitrock.jpg" alt="Mountain View">

[Try it Yourself »](https://www.w3schools.com/html/tryit.asp?filename=tryhtml_images_pulpitrock)

#### Example

<img src="img\_girl.jpg" alt="Girl in a jacket">

[Try it Yourself »](https://www.w3schools.com/html/tryit.asp?filename=tryhtml_images_girl)

#### Example

<img src="img\_chania.jpg" alt="Flowers in Chania">

[Try it Yourself »](https://www.w3schools.com/html/tryit.asp?filename=tryhtml_images_chania)

# HTML Images Syntax

In HTML, images are defined with the  $\langle img \rangle$  tag.

The <img> tag is empty, it contains attributes only, and does not have a closing tag.

The src attribute specifies the URL (web address) of the image:

### The alt Attribute

The alt attribute provides an alternate text for an image, if the user for some reason cannot view it (because of slow connection, an error in the src attribute, or if the user uses a screen reader).

The value of the alt attribute should describe the image:

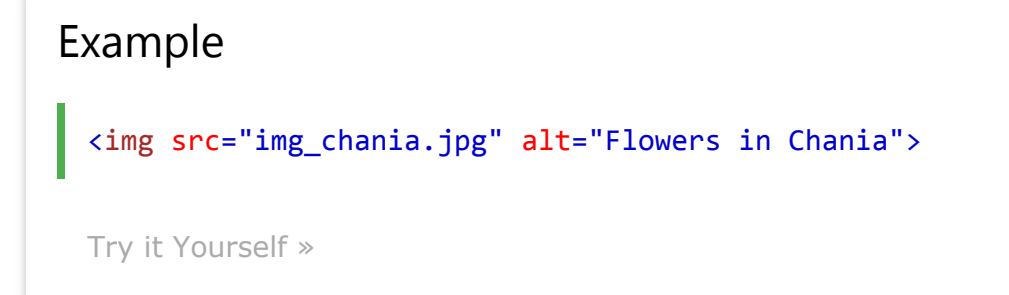

If a browser cannot find an image, it will display the value of the alt attribute:

```
Example
 <img src="wrongname.gif" alt="Flowers in Chania">
 Try it Yourself »
```
Note: The alt attribute is required. A web page will not validate correctly without it.

# Image Size - Width and Height

You can use the style attribute to specify the width and height of an image.

Example

```
<img src="img_girl.jpg" alt="Girl in a jacket"
style="width:500px;height:600px;">
```

```
Try it Yourself »
```
Alternatively, you can use the width and height attributes:

# Example <img src="img\_girl.jpg" alt="Girl in a jacket" width="500" height="600"> [Try it Yourself »](https://www.w3schools.com/html/tryit.asp?filename=tryhtml_images_attributes)

The width and height attributes always defines the width and height of the image in pixels.

Note: Always specify the width and height of an image. If width and height are not specified, the page might flicker while the image loads.

# Width and Height, or Style?

Both the width, height, and style attributes are valid in HTML5.

However, we suggest using the style attribute. It prevents styles sheets from changing the size of images:

```
Example
  <!DOCTYPE html>
  <html>
  <head>
  <style>
  img {
       width:100%;
  }
  </style>
  </head>
  <body>
```

```
<img src="html5.gif" alt="HTML5 Icon" style="width:128px;height:128px;">
<img src="html5.gif" alt="HTML5 Icon" width="128" height="128">
</body>
</html>
Try it Yourself »
```
#### Images in Another Folder

If not specified, the browser expects to find the image in the same folder as the web page.

However, it is common to store images in a sub-folder. You must then include the folder name in the src attribute:

#### Example

```
<img src="/images/html5.gif" alt="HTML5 Icon"
style="width:128px;height:128px;">
```
[Try it Yourself »](https://www.w3schools.com/html/tryit.asp?filename=tryhtml_images_folder)

### Images on Another Server

Some web sites store their images on image servers.

Actually, you can access images from any web address in the world:

```
Example
 <img src="https://www.w3schools.com/images/w3schools_green.jpg"
 alt="W3Schools.com">
 Try it Yourself »
```
You can read more about file paths in the chapter [HTML File Paths](https://www.w3schools.com/html/html_filepaths.asp).

### Animated Images

HTML allows animated GIFs:

```
Example
 <img src="programming.gif" alt="Computer Man" style="width:48px;height:48px;">
 Try it Yourself »
```
## Image as a Link

To use an image as a link, put the  $\langle$ img tag inside the  $\langle a \rangle$  tag:

```
Example
  <a href="default.asp">
     <img src="smiley.gif" alt="HTML tutorial"
 style="width:42px;height:42px;border:0;">
  \langlea>
```

```
Try it Yourself »
```
Note: border:0; is added to prevent IE9 (and earlier) from displaying a border around the image (when the image is a link).

# Image Floating

Use the CSS float property to let the image float to the right or to the left of a text:

Example

```
<p><img src="smiley.gif" alt="Smiley face"
style="float:right;width:42px;height:42px;">
The image will float to the right of the text.\langle p \rangle<p><img src="smiley.gif" alt="Smiley face"
style="float:left;width:42px;height:42px;">
The image will float to the left of the text.</p>
Try it Yourself »
```
### Image Maps

Use the <map> tag to define an image-map. An image-map is an image with clickable areas.

In the image below, click on the computer, the phone, or the cup of coffee:

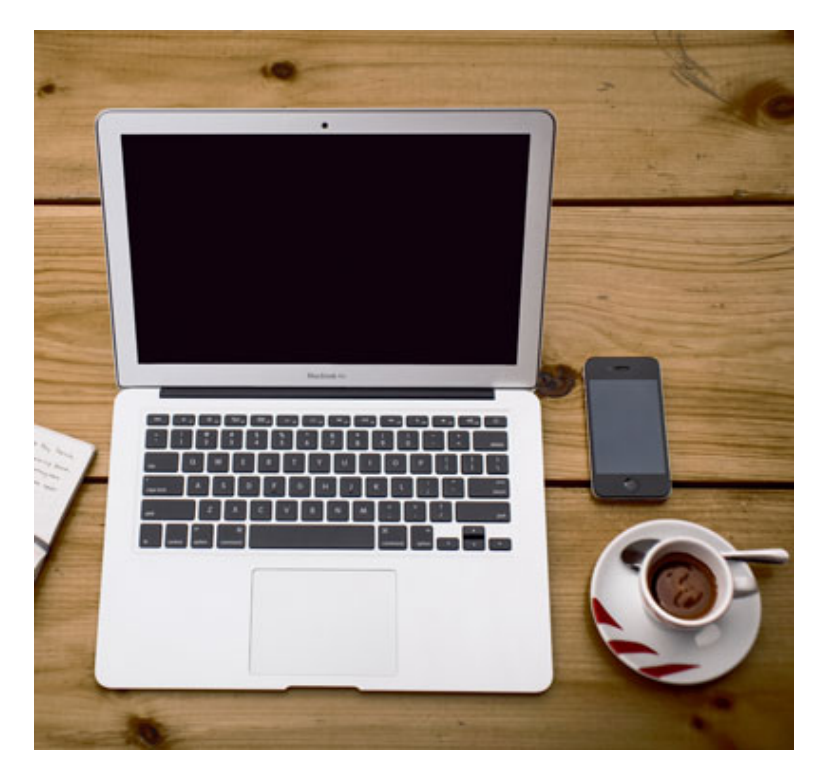

#### Example

```
<img src="workplace.jpg" alt="Workplace" usemap="#workmap">
```

```
<map name="workmap">
   <area shape="rect" coords="34,44,270,350" alt="Computer"
href="computer.htm">
```

```
 <area shape="rect" coords="290,172,333,250" alt="Phone" href="phone.htm">
  <area shape="circle" coords="337,300,44" alt="Coffee" href="coffee.htm">
</map>
```
[Try it Yourself »](https://www.w3schools.com/html/tryit.asp?filename=tryhtml_images_map2)

The name attribute of the  $\langle$ map $\rangle$  tag is associated with the  $\langle$ img $\rangle$ 's usemap attribute and creates a relationship between the image and the map.

The <map> tag contains a number of <area> tags, that defines the clickable areas in the imagemap.

### Background Image

To add a background image on an HTML element, use the CSS property background-image :

```
Example
```
To add a background image on a web page, specify the background-image property on the BODY element:

<body style="background-image:url('clouds.jpg')">

<h2>Background Image</h2>

</body>

```
Try it Yourself »
```
#### Example

To add a background image on a paragraph, specify the background-image property on the P element:

```
<body>
<p style="background-image:url('clouds.jpg')">
...
\langle/p>
```
[Try it Yourself »](https://www.w3schools.com/html/tryit.asp?filename=tryhtml_images_background2)

To learn more about background images, study our [CSS Background Tutorial](https://www.w3schools.com/css/css_background.asp).

### The <picture> Element

HTML5 introduced the <picture> element to add more flexibility when specifying image resources.

The <picture> element contains a number of <source> elements, each referring to different image sources. This way the browser can choose the image that best fit the current view and/or device.

Each <source> element have attributes describing when their image is the most suitable.

The browser will use the first <source> element with matching attribute values, and ignore any following <source> elements.

#### Example

Show one picture if the browser window (viewport) is a minimum of 650 pixels, and another image if not, but larger than 465 pixels.

```
<picture>
<source media="(min-width: 650px)" srcset="img_pink_flowers.jpg">
<source media="(min-width: 465px)" srcset="img_white_flower.jpg">
<img src="img_orange_flowers.jpg" alt="Flowers" style="width:auto;">
</picture>
```
[Try it Yourself »](https://www.w3schools.com/html/tryit.asp?filename=tryhtml_images_picture)

Note: Always specify an <img> element as the last child element of the <picture> element. The  $\leq$ img> element is used by browsers that to not support the  $\leq$  picture> element, or if none of the <source> tags matched.

#### HTML Screen Readers

A screen reader is a software program that reads the HTML code, converts the text, and allows the user to "listen" to the content. Screen readers are useful for people who are blind, visually impaired, or learning disabled.

## Chapter Summary

- Use the HTML <img> element to define an image
- Use the HTML src attribute to define the URL of the image
- Use the HTML alt attribute to define an alternate text for an image, if it cannot be displayed
- Use the HTML width and height attributes to define the size of the image
- Use the CSS width and height properties to define the size of the image (alternatively)
- Use the CSS float property to let the image float
- Use the HTML <map> element to define an image-map
- Use the HTML <area> element to define the clickable areas in the image-map
- $\bullet$  Use the HTML  $\lt$ img>'s element **usemap** attribute to point to an image-map
- Use the HTML <picture> element to show different images for different devices

Note: Loading images takes time. Large images can slow down your page. Use images carefully.

### Test Yourself with Exercises!

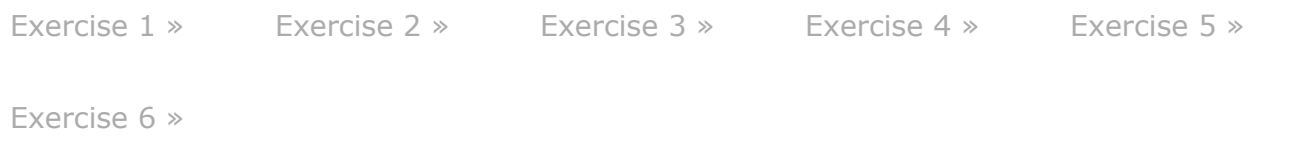

### HTML Image Tags

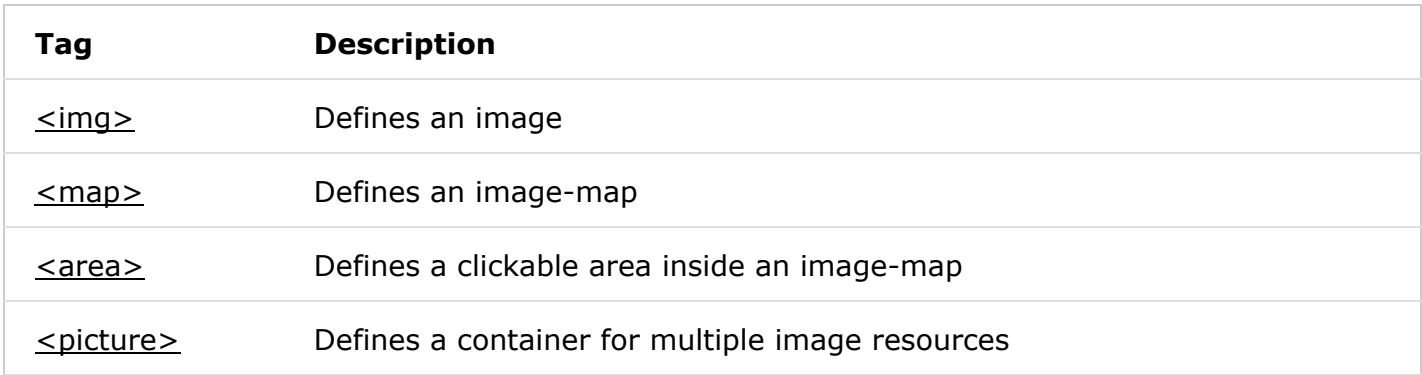

#### [COLOR PICKER](https://www.w3schools.com/colors/colors_picker.asp)

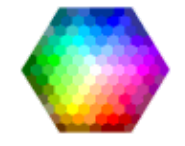

#### LEARN MORE

[Image Styles](https://www.w3schools.com/css/css3_images.asp) [Image Slideshow](https://www.w3schools.com/howto/howto_js_slideshow.asp) [Image Gallery](https://www.w3schools.com/howto/howto_js_lightbox.asp) [Image Effects](https://www.w3schools.com/howto/howto_css_image_effects.asp) [Responsive Image](https://www.w3schools.com/css/css_rwd_images.asp)

#### [HOW TO](https://www.w3schools.com/howto/default.asp)

[Tabs](https://www.w3schools.com/howto/howto_js_tabs.asp) [Dropdowns](https://www.w3schools.com/howto/howto_css_dropdown.asp) [Accordions](https://www.w3schools.com/howto/howto_js_accordion.asp) [Convert Weights](https://www.w3schools.com/howto/howto_js_weight_converter.asp) [Animated Buttons](https://www.w3schools.com/howto/howto_css_animate_buttons.asp) [Side Navigation](https://www.w3schools.com/howto/howto_js_sidenav.asp) [Top Navigation](https://www.w3schools.com/howto/howto_js_topnav.asp) [Modal Boxes](https://www.w3schools.com/howto/howto_css_modals.asp) [Progress Bars](https://www.w3schools.com/howto/howto_js_progressbar.asp) [Parallax](https://www.w3schools.com/howto/howto_css_parallax.asp) [Login Form](https://www.w3schools.com/howto/howto_css_login_form.asp) [HTML Includes](https://www.w3schools.com/howto/howto_html_include.asp) [Google Maps](https://www.w3schools.com/howto/howto_google_maps.asp) [Range Sliders](https://www.w3schools.com/howto/howto_js_rangeslider.asp) **[Tooltips](https://www.w3schools.com/howto/howto_css_tooltip.asp)** [Slideshow](https://www.w3schools.com/howto/howto_js_slideshow.asp) [Filter List](https://www.w3schools.com/howto/howto_js_filter_lists.asp) [Sort List](https://www.w3schools.com/howto/howto_js_sort_list.asp)

**SHARE**  $\bigoplus$   $\bigotimes$   $G^*$ 

#### ี๔′า

#### **[CERTIFICATES](https://www.w3schools.com/cert/default.asp)**

HTML, CSS, JavaScript, PHP, jQuery, Bootstrap and XML.

[Read More »](https://www.w3schools.com/cert/default.asp)

[REPORT ERROR](javascript:void(0);) [PRINT PAGE](javascript:void(0);) [FORUM](https://www.w3schools.com/forum/default.asp) [ABOUT](https://www.w3schools.com/about/default.asp)

#### Top 10 Tutorials

[HTML Tutorial](https://www.w3schools.com/html/default.asp) [CSS Tutorial](https://www.w3schools.com/css/default.asp) [JavaScript Tutorial](https://www.w3schools.com/js/default.asp) [W3.CSS Tutorial](https://www.w3schools.com/w3css/default.asp) [Bootstrap Tutorial](https://www.w3schools.com/bootstrap/default.asp) [SQL Tutorial](https://www.w3schools.com/sql/default.asp) [PHP Tutorial](https://www.w3schools.com/php/default.asp) [jQuery Tutorial](https://www.w3schools.com/jquery/default.asp) [Angular Tutorial](https://www.w3schools.com/angular/default.asp) [XML Tutorial](https://www.w3schools.com/xml/default.asp)

#### Top 10 References

[HTML Reference](https://www.w3schools.com/tags/default.asp) [CSS Reference](https://www.w3schools.com/cssref/default.asp) [JavaScript Reference](https://www.w3schools.com/jsref/default.asp) [W3.CSS Reference](https://www.w3schools.com/w3css/w3css_references.asp) [Browser Statistics](https://www.w3schools.com/browsers/default.asp) [PHP Reference](https://www.w3schools.com/php/php_ref_array.asp) [HTML Colors](https://www.w3schools.com/colors/colors_names.asp) [HTML Character Sets](https://www.w3schools.com/charsets/default.asp) [jQuery Reference](https://www.w3schools.com/jquery/jquery_ref_selectors.asp) [AngularJS Reference](https://www.w3schools.com/angular/angular_ref_directives.asp)

Top 10 Examples

[HTML Examples](https://www.w3schools.com/html/html_examples.asp) [CSS Examples](https://www.w3schools.com/css/css_examples.asp) [JavaScript Examples](https://www.w3schools.com/js/js_examples.asp) [W3.CSS Examples](https://www.w3schools.com/w3css/w3css_examples.asp) [HTML DOM Examples](https://www.w3schools.com/js/js_dom_examples.asp) [PHP Examples](https://www.w3schools.com/php/php_examples.asp) [ASP Examples](https://www.w3schools.com/asp/asp_examples.asp) [jQuery Examples](https://www.w3schools.com/jquery/jquery_examples.asp) [Angular Examples](https://www.w3schools.com/angular/angular_examples.asp) [XML Examples](https://www.w3schools.com/xml/xml_examples.asp)

#### Web Certificates

[HTML Certificate](https://www.w3schools.com/cert/default.asp) [CSS Certificate](https://www.w3schools.com/cert/default.asp) [JavaScript Certificate](https://www.w3schools.com/cert/default.asp) [jQuery Certificate](https://www.w3schools.com/cert/default.asp) [PHP Certificate](https://www.w3schools.com/cert/default.asp) [Bootstrap Certificate](https://www.w3schools.com/cert/default.asp) [XML Certificate](https://www.w3schools.com/cert/default.asp)

W3Schools is optimized for learning, testing, and training. Examples might be simplified to improve reading and basic understanding. Tutorials, references, and examples are constantly reviewed to avoid errors, but we cannot warrant full correctness of all content. [While using this site, you agree to have read and accepted our](https://www.w3schools.com/about/about_privacy.asp) [terms of us](https://www.w3schools.com/about/about_copyright.asp)[e, cookie and privacy](https://www.w3schools.com/about/about_privacy.asp) policy. [Copyright 1999-2017](https://www.w3schools.com/about/about_copyright.asp) by Refsnes Data. All Rights Reserved.

[Powered by W3.CSS](https://www.w3schools.com/w3css/).

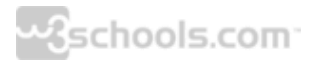